La Comunidad de Madrid (o Mº del Interior) nos

envía el nº de inscripción en el Registro.

Especificar que lo necesitamos para obtener el Certificado de Representante.

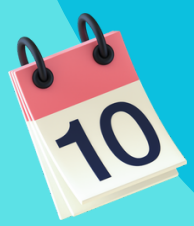

# **Plazos**

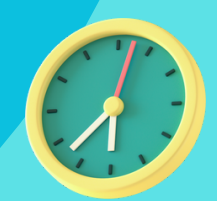

## **para obtener el Certificado de Asociación**

Cuando tengamos el Certificado de Asociación inscrita y de la identidad de su Presidente/a, tenemos un máximo de

- Los cargos de Presidente/a y Secretario/a sean ocupados por personas que tengan Certificado Electrónico personal, estén familiarizados con su uso, tengan cierta soltura informática y un ordenador actualizado y con capacidad suficiente. Si no pudiera ser ninguno de estos cargos el que se ocupe de tramitar documentos, podemos hacer un poder notarial a la persona que elijamos para ello.
- · Instalar en el ordenador (personal o de la Asociación) los programas gratuitos Adobe [Acrobat](https://get.adobe.com/es/reader/) Reader y [Autofirma](https://firmaelectronica.gob.es/Home/Descargas.html).
- Si no lo tenemos, tramitar la obtención del NIF en Hacienda.
- Crear un correo electrónico para la Asociación (no usar el personal de ningún cargo) ya que podrán tener acceso diferentes personas.
- Entre solicitud (a la FNMT) y descarga, no formatear el ordenador ni hacer actualizaciones y usar el mismo navegador (Edge, Chrome, etc.)
- Los diferentes pagos de tasas podrán hacerse con tarjeta o emitiendo un documento para pagar en una oficina bancaria; pero el pago del Certificado de Representante de Asociación sólo podrá efectuarse con tarjeta.
- Antes de hacer cualquier trámite a través de la web de la Comunidad de Madrid, será necesario tener el Certificado Electrónico personal y darse de alta en [Comunidad](https://www.comunidad.madrid/) de Madrid > Servicios y trámites > Administración digital: Punto de Acceso General > Servicios de tramitación digital > Recibir > Notificaciones (sistema de Notificaciones NOTE).

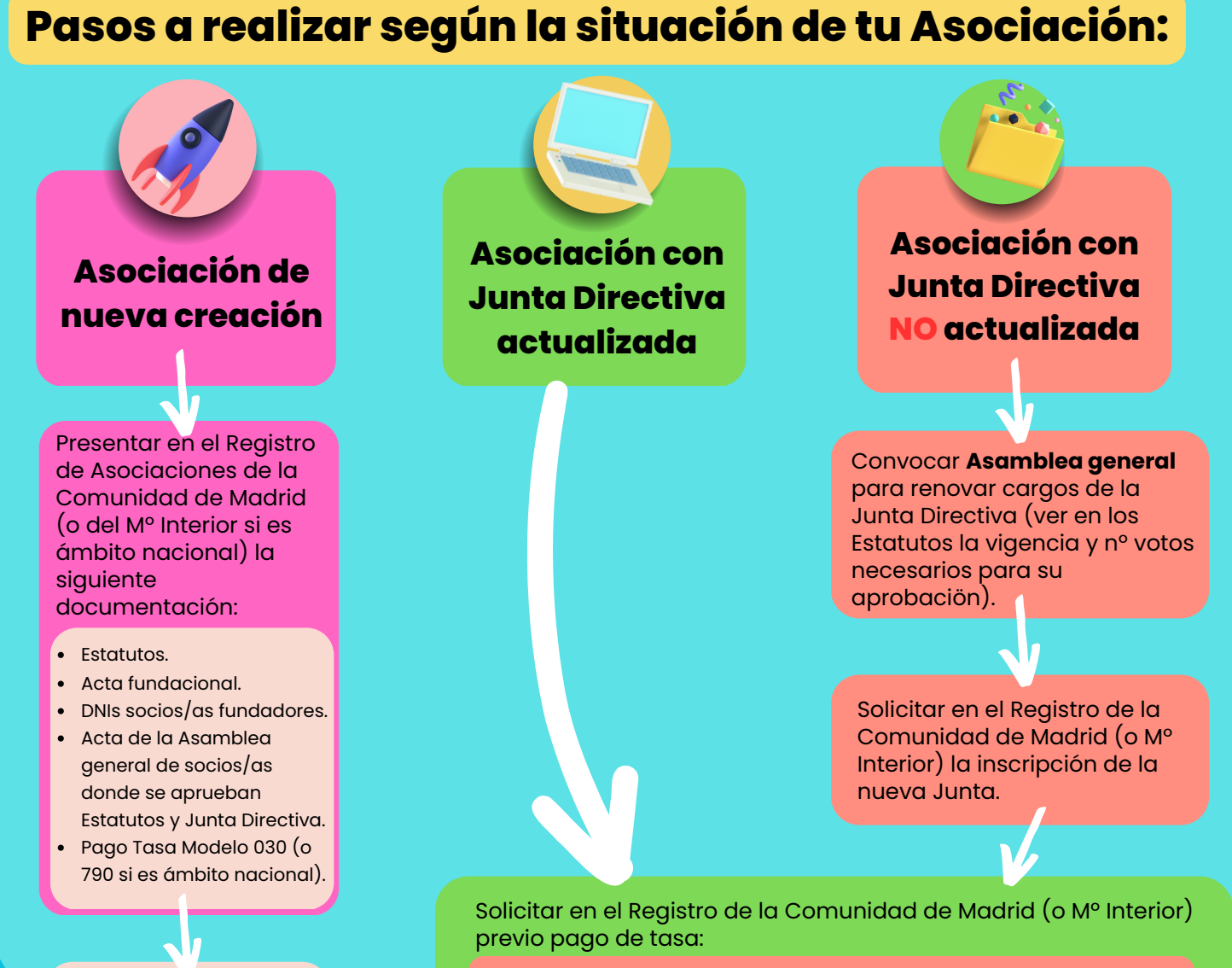

## **15 días hábiles** (sin contar sábados, domingos o festivos)

#### **Recomendaciones previas:**

Las Asociaciones estáis obligadas a relacionaros electrónicamente con las Administraciones, es decir, ya no se admite ningún documento en papel, por registro ordinario, ni por mail; sólo por **Sede [Electrónica](https://sede.ssreyes.es/sede/portal.do)**. Por tanto, os recomendamos que:

> Certificado de que la Asociación está inscrita y de la vigencia de su representante legal: Presidente/a.

**para solicitar el Certificado de Representante de persona jurídica a la FNMT (Fábrica Nacional de la Moneda y Timbre)**

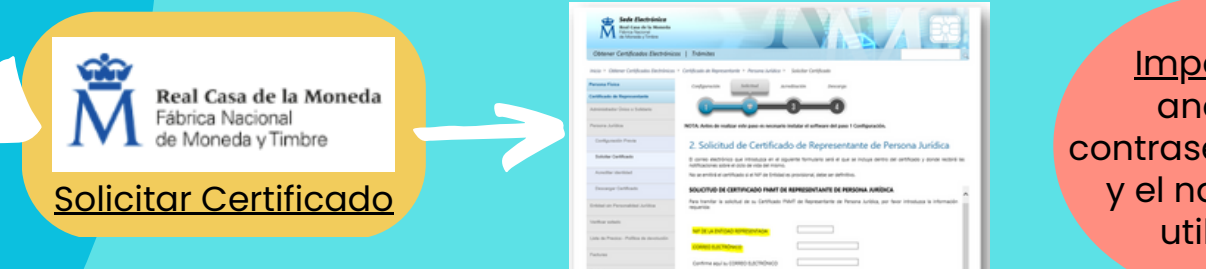

Importante: anotar la contraseña creada y el navegador utilizado.

## **y antes de 40 días**

el/la Presidente/a deberá acreditar su identidad como representante, bien en Hacienda (reservando cita [previa](https://www2.agenciatributaria.gob.es/wlpl/TOCP-MUTE/internet/identificacion)) o bien en Correos (sin cita)

Si el Presidente/a no puede, deberemos acudir a una Notaría para que expidan un poder a la persona que se va a identificar y va a actuar como representante (apoderado).

### **Necesitaremos llevar:**

- Código de solicitud que nos dieron en la web de la FNMT.
- Certificado vigente de que la Asociación está inscrita en el Registro de la C. M. (o Mº Interior) y el nombre de su representante legal (Presidente/a o apoderado/a).
- DNI de la persona que va a actuar como representante (Presidente/a o apoderado/a).
- NIF de la Asociación.

(Si vamos a Correos habrá que llevar también un formulario relleno y asegurarnos que escanean e incluyen el DNI y envian toda la documentación a Hacienda).

#### **Entramos en la web de la FNMT**

#### **Certificado de Representante de Asociación**

(en el mismo ordenador y con el mismo navegador que lo solicitamos)

- Nos pedirán el NIF de la entidad y el código de solicitud.
- Haremos el pago con tarjeta (14 € + IVA)

#### **y ya podemos instalar el**

(recomendable instalarlo como exportable y hacer copia de [seguridad](https://www.ssreyes.org/es/portal.do?TR=C&IDR=761) con contraseña)